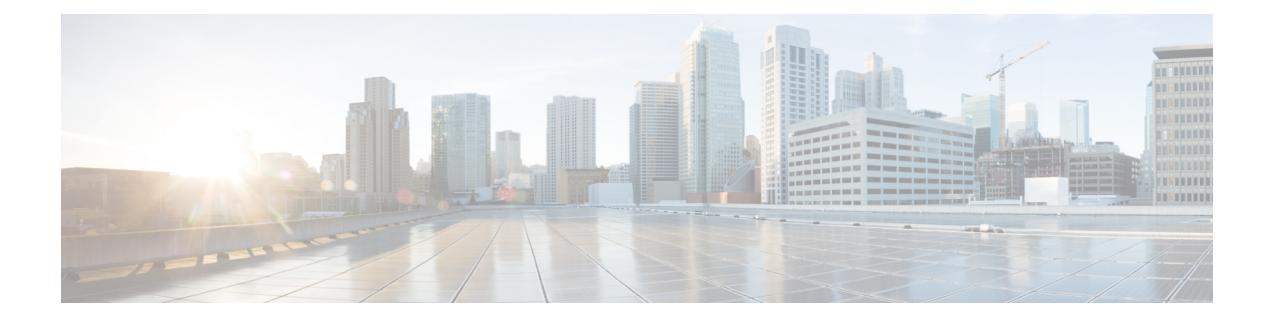

# **Configuring Platform Event Filters**

This chapter includes the following sections:

- [Platform](#page-0-0) Event Filters, on page 1
- [Configuring](#page-0-1) Platform Event Filters, on page 1
- [Resetting](#page-1-0) Event Platform Filters, on page 2

### <span id="page-0-1"></span><span id="page-0-0"></span>**Platform Event Filters**

A platform event filter (PEF) can trigger an action. For each PEF, you can choose the action to be taken (or take no action) when a platform event occurs.

### **Configuring Platform Event Filters**

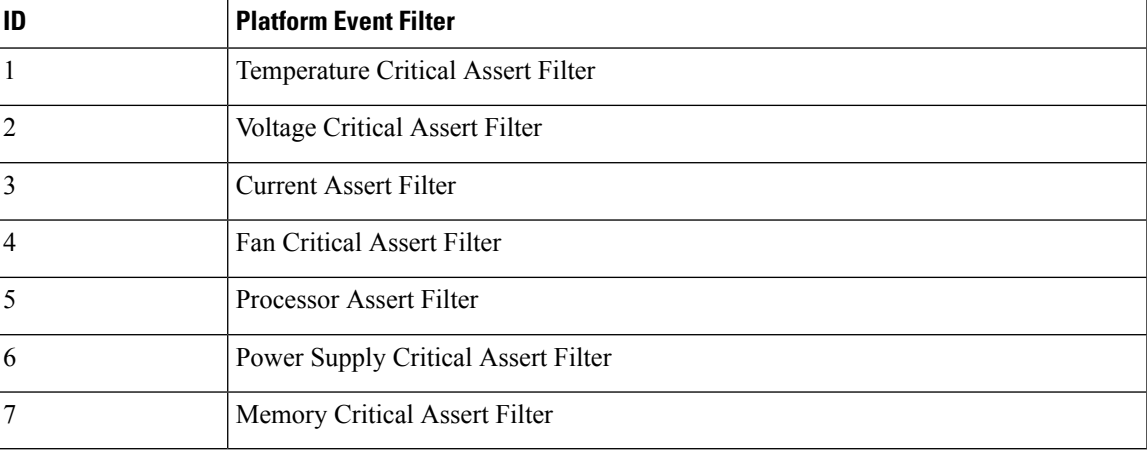

You can configure actions and alerts for the following platform event filters:

#### **Procedure**

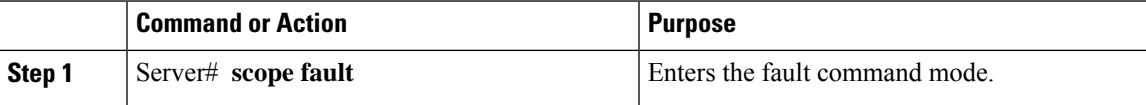

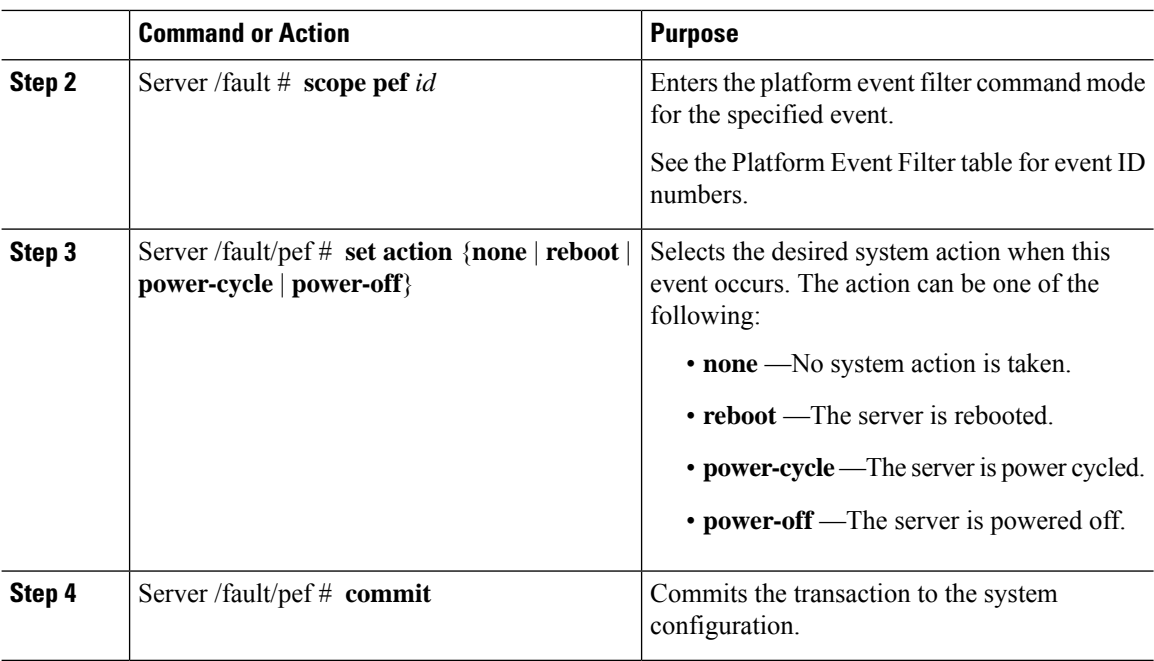

#### **Example**

This example configures the platform event alert for an event:

```
Server# scope fault
Server /fault # scope pef 5
Server /fault/pef # set action reboot
Server /fault/pef *# commit
Server /fault/pef # show
Platform Event Filter Event Action
--------------------- --------------------------- -----------
                  Processor Assert Filter
```
Server /fault/pef #

## <span id="page-1-0"></span>**Resetting Event Platform Filters**

#### **Procedure**

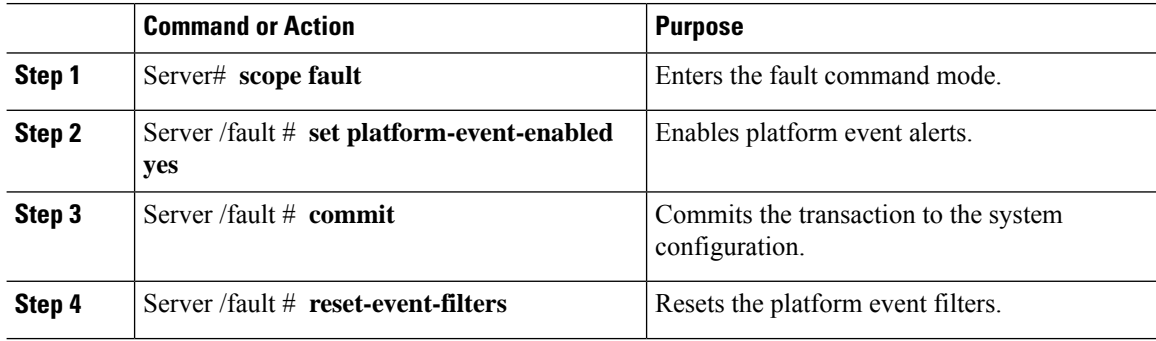

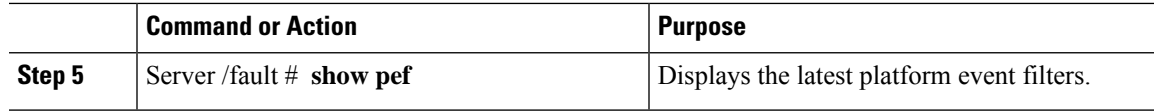

#### **Example**

The following example enables platform event alerts:

```
Server# scope fault
Server /fault # set platform-event-enabled yes
Server /fault *# commit
Server /fault # show
Platform Event Enabled
-----------------------
  yes
Server /fault # reset-event-filters
Server /fault # show pef
Platform Event Filter Event Action
--------------------- ----------------------------------- -----------
1 Temperature Critical Assert Filter none
2 Voltage Critical Assert Filter none
3 Current Assert Filter none
4 Fan Critical Assert Filter none
5 Processor Assert Filter none
6 Power Supply Critical Assert Filter none
                Memory Critical Assert Filter none
```
Server /fault #

 $\mathbf I$